# **常用統合分析軟體之比較:以**JAMA**某文獻為例**

## 張加憲'、蔡崇煌'<sup>、</sup>

澄清綜合醫院中港分院 家庭醫學科'、東海大學 共同學科暨通識教育中心?

## 摘要

#### 目的

國內常使用的統合分析 (Meta-Analysis, MA) 軟體,雖皆有使用手冊介紹,仍不易執 行,亦少有其較簡化的使用介紹,特別是Review Manager (RevMan),其新檔案的設定頗不方便, 因此我們擬設定常用軟體模版,方便研究者直接下 載使用,且舉一實例做較常用軟體間的比較。

#### 方法

關鍵字為"統合分析(Meta-Analysis)軟體" 或"系統回顧(Systematic Review)軟體"或"森 林圖 (Forest Plot)",在Google搜尋引擎尋找較常 被使用的MA軟體。並搜尋PubMed中適合的文獻實 例做計算及比較。

#### 結果

可找到13種常見MA軟體,其中以 Comprehensive Meta-Analysis(CMA)、RevMan 及Stata較常見。以RevMan及CMA之"Events/ Total"輸入格式計算JAMA某文獻資料,二者 結果完全相同,且亦同於此文獻之結果。使 用CMA"Computed Odds Ratio and Confidence Limits"輸入格式計算,除權重稍有差異外,其餘 資料亦同於文獻。然二種軟體之設定較麻煩,建議 使用舊檔案或本文提供之模版直接下載使用。

#### 結論

以RevMan及CMA之"Events/Total"輸入格 式,分析JAMA某文獻,結果二者完全相同,但 CMA尚可使用輸入格式為"Computed Odds Ratio" 及併用不同輸入格式以計算MA。(澄清醫護管理 雜誌 2020;16(2):9-14)

關鍵詞:CMA、森林圖、RevMan、權重

通訊作者:蔡崇煌 通訊地址:臺中市西屯區臺灣大道四段966號 E-mail: m333834@yahoo.com.tw

受理日期:2019 年 05 月;接受刊載:2019 年 06 月

## 前言

全世界期刊所發表的論文數與日俱增,舉例 言,以 EndNote X9 在 PubMed 搜尋有登錄的論文 數, 在 1988年為 386,629 篇, 1998年為 474,566 篇, 到了 2008年則高達 836.290 篇, 2018年更達 1,331,381 篇,尚不包括不同語言及其他未登錄者, 因此很難對某一特定主題的相關文獻全部閱讀,而 且相同藥物對於相同疾病的研究結果也可能不一 致,目前可將這些研究文獻進行統計分析,並計 算出合併效果,此分析法即稱之統合分析(Meta-Analysis, MA)。再者由於人力、物力及財力的限 制,並非每個研究皆有夠大的規模,致可能統計檢 力(Power)不足,未能達到統計學上顯著的差異, 統合分析可針對相同主題的小研究,做系統性的結 合成一個量化結論,因此 MA 也定義為"分析的分 析(The Analysis of Analyses)",即是說統合分析 是將許多的研究結果彙整出一個總結,方便閱覽者 能及時有整體的概括結論。以 Meta-Analysis 為關鍵 詞,於 PubMed 搜尋含於題目中的論文數,在 1988 年為 64 篇, 1998 年為 366 篇, 到了 2008 年 1,869 篇, 2018年更達 14,952 篇, 尚不含 Meta Analysis 及 Systematic Review (系統回顧),可見其漸受重 視程度及重要性。常用之 MA 軟體如免費之 Review Manager (RevMan)及需付費之 Comprehensive Meta-Analysis(CMA)等,其雖皆有詳細的使用手冊介 紹以按圖索驥,但仍不易執行,且少有其間的計 算比較,目前亦少有其較簡化的使用介紹,特別 是 RevMan, 其新檔案的建立頗不方便, 因此我們

擬設定常用軟體之模版,方便研究者直接下載使 用,且舉一實例做兩軟體間的功能比較。

## 材料與方法

使用關鍵詞為"統合分析(Meta-Analysis) 軟體"或"系統回顧(Systematic Review)軟體" 或森林圖 (Forest Plot), 在 Google 搜尋引擎, 包括 YouTube 及 Google 圖片,尋找常被使用或 討論的 MA 軟體。並搜尋 PubMed 中一篇合適的 文獻實例做計算,及做國內常用軟體間的部份功 能比較。

## 結果

可找到的 MA 軟體, 如 CMA、RevMan、Stata、 MedCalc、Open Meta Analyst、MetaXL、Metawin、 Meta-Stat (目前無法執行)、Meta analyst (目前無法 安裝)、Excel(Intro-Meta-Analysis)、SPSS、SAS 及 R 語言等,其中後 3 者需撰寫語言,進入障礙 較高。Excel 可自己輸入公式 [1,2], 但有些情況下 尚需做校正,因此一般人不適用,目前找到的免 費版本皆尚未臻完備。最前 3 者有較多的網路討 論,在此我們以前 2 者做 MA 及做比較,其下載試 用版網址依序為 https://www.meta-analysis.com/pages/ demo\_download.php 及 http://community.cochrane.org/ help/tools-and-software/revman-5/revman-5-dowload。 再者找到一篇非連續變項的 JAMA(Journal of the American Medical Association) 文章 [3] 做舉例,

其有可資計算 Odds Ratio (OR, 勝算比)及 95% CI (Confidence Interval, 信賴區間)的資料,其是 使用 Stata v10.1(StataCorp, College Station, Texas) 做統合分析。

## 統計方法及結果

本 文 引 用 之 JAMA 文 獻 [3] 有 可 資 使 用 數 據,使用 RevMan 5.3 及 CMA v3.0 軟體計算 OR、 95% CI 及權重(weight), 輸入之計算格式為 "Events/Total",有興趣者可先於以下網站下載 模版直接使用,RevMan 下載網址為 https://drive. google.com/file/d/1dIrkbRxtlEUNxQnylWTTv9gf5Zg 6qrzh/view?usp=sharing,CMA 下 載 網 址 為 https:// drive.google.com/file/d/1YA8mz6KYPuzWjc3xjs61O7 VjP6wwiJ57/view?usp=sharing 及 https://drive.google. com/file/d/17imEFVaWm2lKnN4Uj0srrRdaqDpowE Vh/view?usp=sharing。MA 計算結果如圖一,此是 以 RevMan 5.3 計算之 OR 及 95% CI, 圖二是以 CMA 計算之結果。除了此常用輸入格式"Events/Total" 外,CMA 可直接使用各小研究的 OR 及 95% CI 執 行 MA,此為 RevMan 無法達成之功能,圖三為 以 CMA 之輸入格式為"Computed Odds Ratio and Confidence Limits"計算結果。圖四為以 CMA 之輸 入格式為"Events/Total 併用 Computed Odds Ratio and Confidence Limits" 計算結果,其中3個使用 "Events/Total",另 2 個用"Computed Odds Ratio

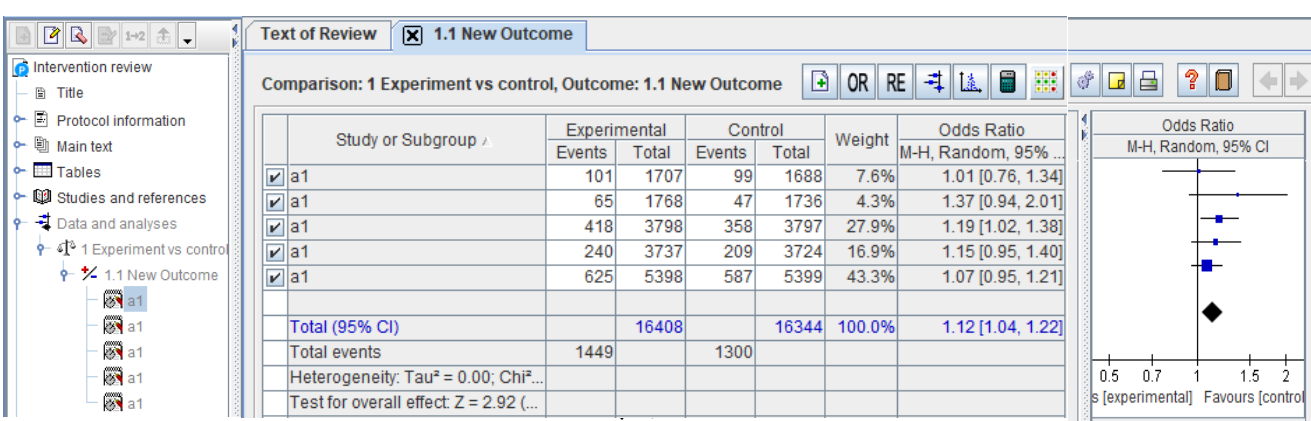

圖一 以RevMan 5.3計算之Odds Ratio及95% CI

輸入格式為"Events/Total",將數值輸入白色空格即可自動計算 結果與JAMA文獻[3]相同,其是使用Stata v10.1

CHENG CHING MEDICAL JOURNAL

and Confidence Limits"。最後可再用 MS-Excel 及 其 VBA(Visual Basic for Applications) 做 森 林 圖(forest plot)(圖五),結果再與 RevMan 所 製圖型及參考之 JAMA 文獻 [3] 做比對,確認 其正確性。森林圖之製作可參考臺灣衛誌 [4] 或 YouTube 中 文 介 紹 https://www.youtube.com/ watch?v=lf934AU9mYI&t=596s。圖五統合分析結 果以菱型圖呈現,此可由 Excel 插入菱型圖案, 再複製貼上即可,若誤差線(Error Bar)及菱型 圖未交叉到1.0無效線,表示達統計學上顯著的 差異,所以雖然有 4 個研究未達統計學上顯著的差 異,但最後 MA 亦顯示達顯著的差異。

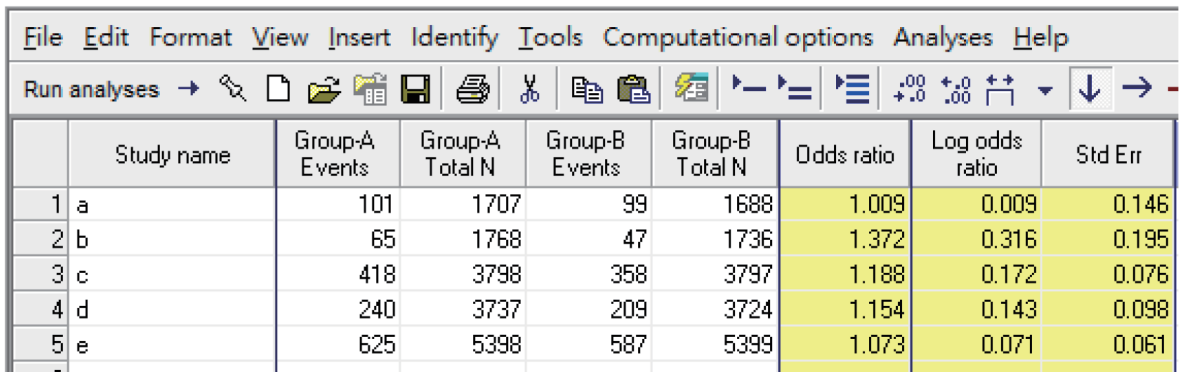

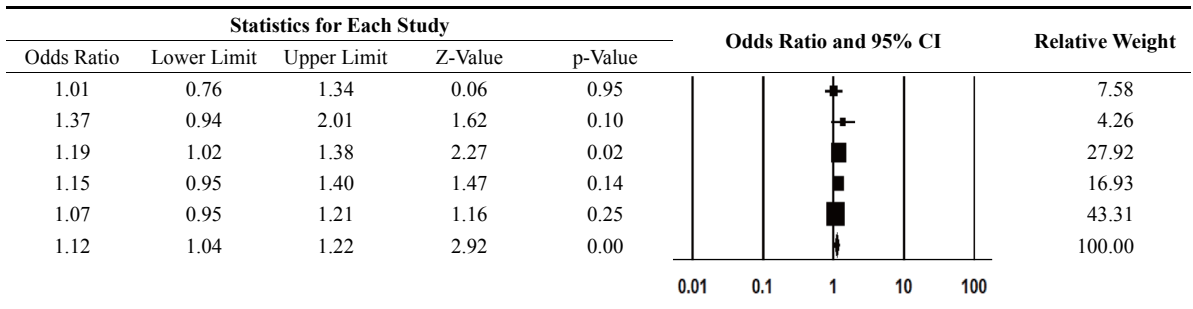

圖二 以Comprehensive Meta-Analysis計算之Odds Ratio及95%CI

輸入格式"Events/Total",將數值輸入白色空格,按Run Analyses即可計算, 結果與JAMA文獻[3]相同,其是使用Stata v10.1,X軸數值取log10

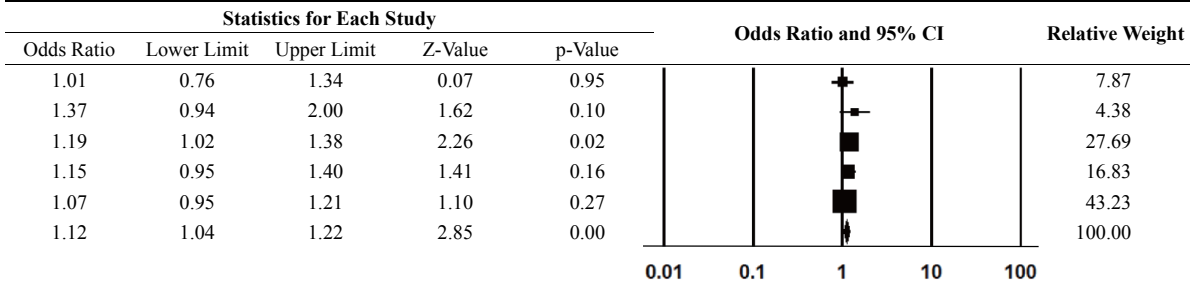

圖三 以Comprehensive Meta-Analysis計算之Odds Ratio及95% CI

輸入格式為"Computed Odds Ratio and Confidence Limits",將數值輸入,按Run Analyses即可計算, 結果與JAMA文獻[3]近似,若原資料之OR及95% CI小數點更多位,結果會更接近,甚至完全一樣,X軸數值取log10 CHENG CHING MEDICAL JOURNAL

以 RevMan 及 CMA 之 "Events/Total"格式, 輸入 JAMA 文獻的數值,二者結果完全相同,且 亦同於此文獻的 Stata 計算結果 [3]。使用 CMA 之

"Computed Odds Ratio"計算,除權重稍有差異外, 其餘資料亦同於文獻, 若以 CMA 原先"Events/ Total"格式結果的 OR 及 95% CI(小數點位數較多) 代入計算,結果則會完全相同。因此若參考文獻的 資料沒提供人數,則 CMA 亦可由個別研究之 OR 及 95% CI 直接做 MA,但有時因小數點四捨五入 之故,會無法計算,此時需自己再微調修正。

MA 是一種定量、正式的流行病學研究設計, 用於有系統地評估過去的各別研究,以得出關於該 主體的結論。然在分析前需有嚴謹的文獻回顧及資 料篩選,因非本文探討重點,未在此做說明,有興 趣者可參考國內外的文獻介紹 [5,6]。

數字分為連續型資料 (Continuous Data), MA 結果使用之效果量(Effect Size)為平均數差異(Mean Difference)或標準化平均數差異(Standardized Mean

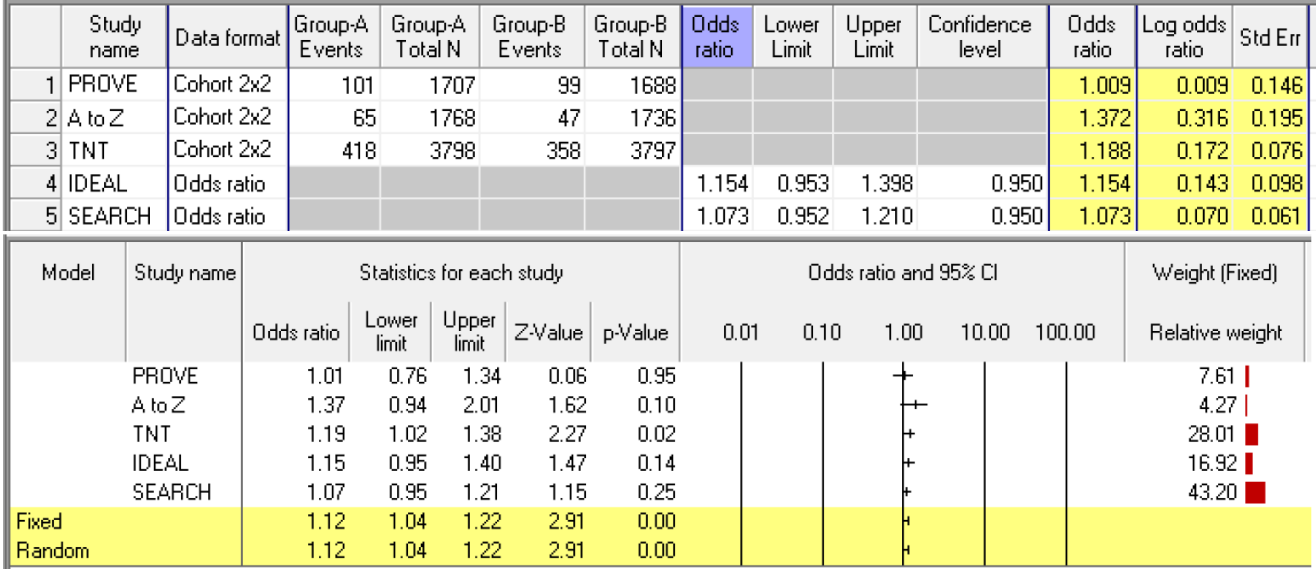

圖四 以Comprehensive Meta-Analysis計算之Odds Ratio及95% CI

輸入格式為"Events/Total併用Computed Odds Ratio and Confidence Limits",將數值輸入上圖白色空格,按Run Analyses即可計算, 結果與JAMA文獻[3]近似,若原資料之OR及95% CI小數點更多位,結果會更接近,甚至完全一樣,X軸數值取log10

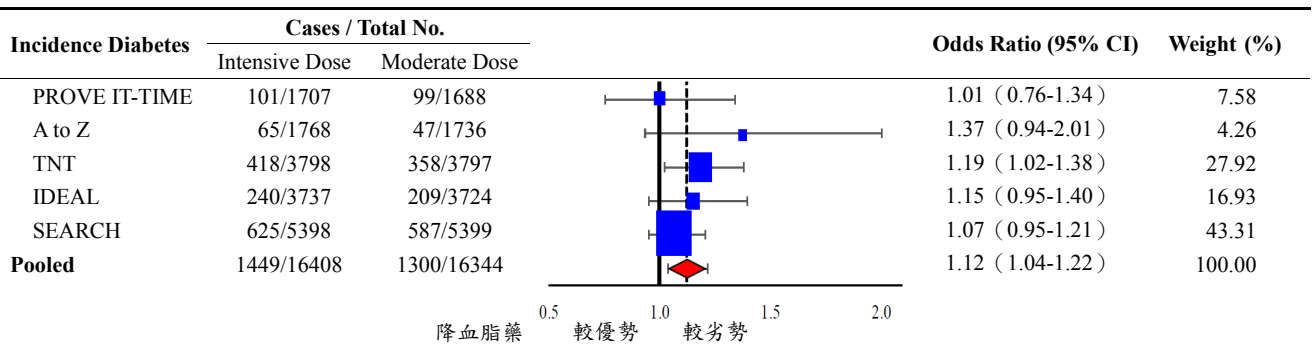

圖五 以MS-Excel所做之森林圖

結果與JAMA文獻[3]相同,其是使用Stata v10.1森林圖 (forest plot)製作參考臺灣衛誌[4] 或 YouTube網址之中文介紹https://www.youtube.com/watch?v=lf934AU9mYI&t=596s

CHENG CHING MEDICAL JOURNAL

Difference)。若為二元資料(Dichotomous Data), 例如有發生事件與沒有發生事件,通常使用單位 為相對危險度(Relative Risk, RR)、風險差(Risk Difference,  $RD$ ) 與 OR, 而存活資料 (Survival Data),使用單位為風險比(Hazard Ratio, HR)。本 文舉例為二元資料,MA 結果為 OR 及 95% CI。

目前可找到不少 MA 軟體,一般較常用為免費 之 RevMan 5.3,但依資料類型,其只有 2 種輸入格 式,且當只有效果量時,無法畫森林圖及做 MA, 此時可用 MedCalc 畫圖或 CMA 畫圖及做 MA,特別 是 CMA,有 100 種輸入格式,是較完整的 MA 軟體, 唯其複製功能不能用滑鼠右鍵,且不能由檔案總管 雙擊滑鼠左鍵叫出檔案,使用較不方便。RevMan 之 新檔案設定頗不方便,建議使用舊檔案做修改,本 文提供一個空白模版,方便研究者下載直接使用。 再者 RevMan 的小數點位數設定較少位,當數字較小 時,可能無法完整呈現,需用其他軟體。再者,CMA 尚可使用輸入格式為併用不同輸入格式以計算 MA。

由網路或文獻可找到不少 MA 軟體,有些有做 彼此間的比較,但有些已較過時,本文就常用功能, 做 RevMan 及 CMA 的比較。在 CMA 公司亦有做一 些簡易比較,可參考 https://www.meta-analysis.com/ pages/comparisons.php?cart=BY6G2582157。

大部份統合分析軟體所繪森林圖品質較差, 且不易修改,因此若想有變化或做色彩修改,可使 用 MS-Excel 重製,若再配合其 VBA,則可快速作 圖,且可依權重精確繪製效果量 OR 大小。本文舉  $\Theta$   $\Box$  CMA 結果之 X 軸數值是取  $\log_{10}$ , 一般當 x 軸 變化較大時,可取 log10, 本例可以不必。

日常生活及研究時,有些統計數字不適 合直接相加再重算,否則可能會陷入辛普森悖 論(Simpson's Paradox)的陷阱 [7,8],此現象最早 由 Yule 提出 [9],但直到英國統計學家 Simpson 於 1951 年在他發表的論文中闡述此一現象後,才正 式被描述解釋,後來就以他的名字命名。其在某個 條件下的兩組數據,分別計算時都會滿足某正向或 負向結果,可是一旦合併計算,可能導致相反的結 論 [7,10,11]。一般而言,為了避免辛普森悖論,需 斟酌個別分組的權重,過去有些研究或網路上的不 少討論,但都未能提出簡單的解決或計算法,我們

發現可用本文介紹的 MA 軟體解決。

每天有大量論文發表,很難對某一特定主題相 關文獻全部閱讀,再者 MA 可將多個個別研究結果 彙整出一個總結,方便閱覽者能及時有整體的概括 了解,由近年大量的文獻發表,足見其重要性及受 注意的程度。以 RevMan 及 CMA 之"Events/Total" 輸入格式,分析 JAMA 某一使用 Stata 計算的文 獻 [3], 三者結果完全相同, 但 CMA 尚可使用輸入 格式為"Computed Odds Ratio"及併用不同輸入格 式以計算,結果亦類似。

### 參考文獻

- 1. Kontopantelis E, Reeves D: MetaEasy: a meta-analysis add-in for microsoft excel. 2009; 30(7): 1-25.
- 2. Neyeloff JL, Fuchs SC, Moreira LB: Meta-analyses and Forest plots using a microsoft excel spreadsheet: stepby-step guide focusing on descriptive data analysis. BMC Res Notes 2012; 5: 52.
- 3. Preiss D, Seshasai SR, Welsh P, et al.: Risk of incident diabetes with intensive-dose compared with moderatedose statin therapy: a meta-analysis. JAMA 2011; 305(24): 2556-2564.
- 4. 蔡崇煌、蔡濬莉、王俊堯:森林圖繪製的探討 應用:以MS-Excel繪製為例。臺灣公共衛生雜誌  $2018:38(1):102-110$
- 5. Haidich AB: Meta-analysis in medical research. Hippokratia 2010; 14(Suppl. 1): 29-37.
- 6. 王慧瑜、劉人瑋、葉明功:有效進行系統文獻回 顧與統合分析研究。臺灣臨床藥學雜誌 2018;  $26(1):1-10$
- 7. Simpson EH: The interpretation of interaction in contingency tables. Journal of the Royal Statistical Society 1951; 13(2): 238-241.
- 8. Suh GH: The use of atypical antipsychotics in dementia: rethinking Simpson's paradox. Int Psychogeriatr 2009; 21(4): 616-621.
- 9. Yule GU: Notes on the theory of association of attributes in statistics. Biometrika 1903; 2(2): 121-134.
- 10. 邵文逸:間接比較各種隨機分派臨床試驗之治療 效果-一種擴大利用實證資料的分析方法。醫療爭 議審議報導系列 2009;43:25-39。
- 11. Rücker G, Schumacher M: Simpson's paradox visualized: the example of the rosiglitazone metaanalysis. BMC Med Res Methodol 2008; 8: 34.

## **Comparison of Commonly Used Meta-Analysis Software: An Example of JAMA Article**

## **Chia-Hsien Chang1 , Chung-Huang Tsai1,2**

Department of Family Medicine, Chung Kang Branch, Cheng Ching Hospital<sup>1</sup>; Center for General Education, Tunghai University<sup>2</sup>

## **Abstract**

#### **Purposes**

Although methods for operating meta-analysis (MA) software commonly used in Taiwan have been introduced in instruction manuals, they are still difficult to implement. In addition, few simple introductory manuals exist, especially for Review Manager (RevMan), whose settings for new files are rather inconvenient. Thus, our aim is to establish a common software template that is convenient for researchers to download and use directly, as well as to provide an example comparing it to more commonly used software.

#### **Methods**

Google's search engine was used to find commonly used MA software, by employing the keywords "meta-analysis software," "systematic review software," or "forest plot." In addition, PubMed was used to search for appropriate literature examples for calculations and comparisons.

#### **Results**

Thirteen common examples of MA software were found, with Comprehensive Meta-Analysis (CMA), RevMan, and Stata being the most common. The "Events/Total" input format of RevMan and CMA were used to calculate data from the Journal of the American Medical Association (JAMA) literature; the results were completely identical to each other and similar to the results of this paper. When the CMA's "computed odds ratio and confidence limits" input format was used for calculation, all of the data was also found to be the same as in the literature, except for a slight difference in weighting. However, the settings of the two software programs were cumbersome, so we recommend using the old files or the templates provided in this paper to download them directly for use.

#### **Conclusions**

The "Events/Total" input formats of RevMan and CMA were used to analyze JAMA literature, and the results were completely identical to each other. However, the "computed odds ratio" and other input formats can still be used for MA calculations with CMA. (Cheng Ching Medical Journal 2020; 16(2): 9-14)

**Keywords : CMA, Forest plot, RevMan, Weight**

Received: May 2019; Accepted: June 2019